# 12.1.8 Editors - Geometry Nodes Editor - Header - Add Menu - $\mathcal{S}$

# **Table of content**

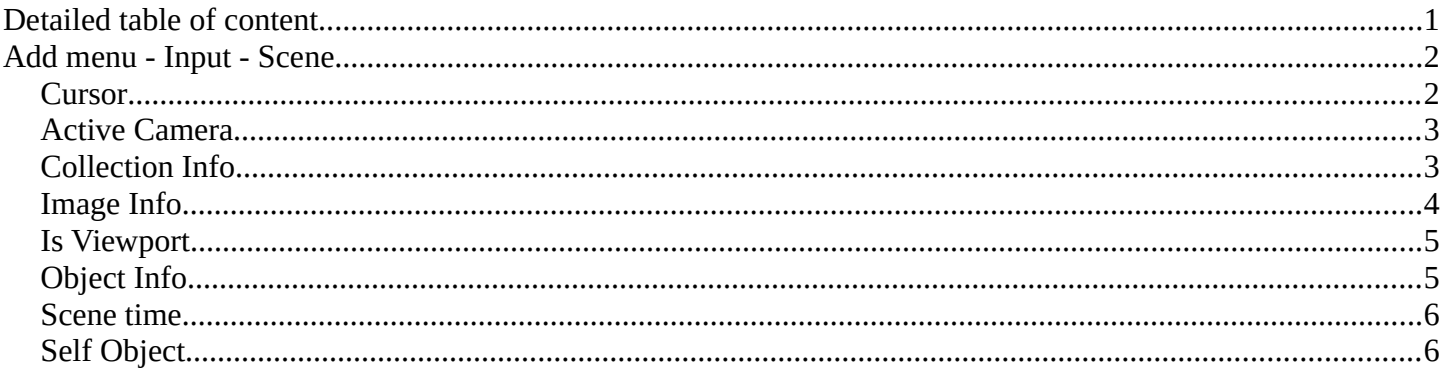

# <span id="page-0-0"></span>**Detailed table of content**

# **Detailed table of content**

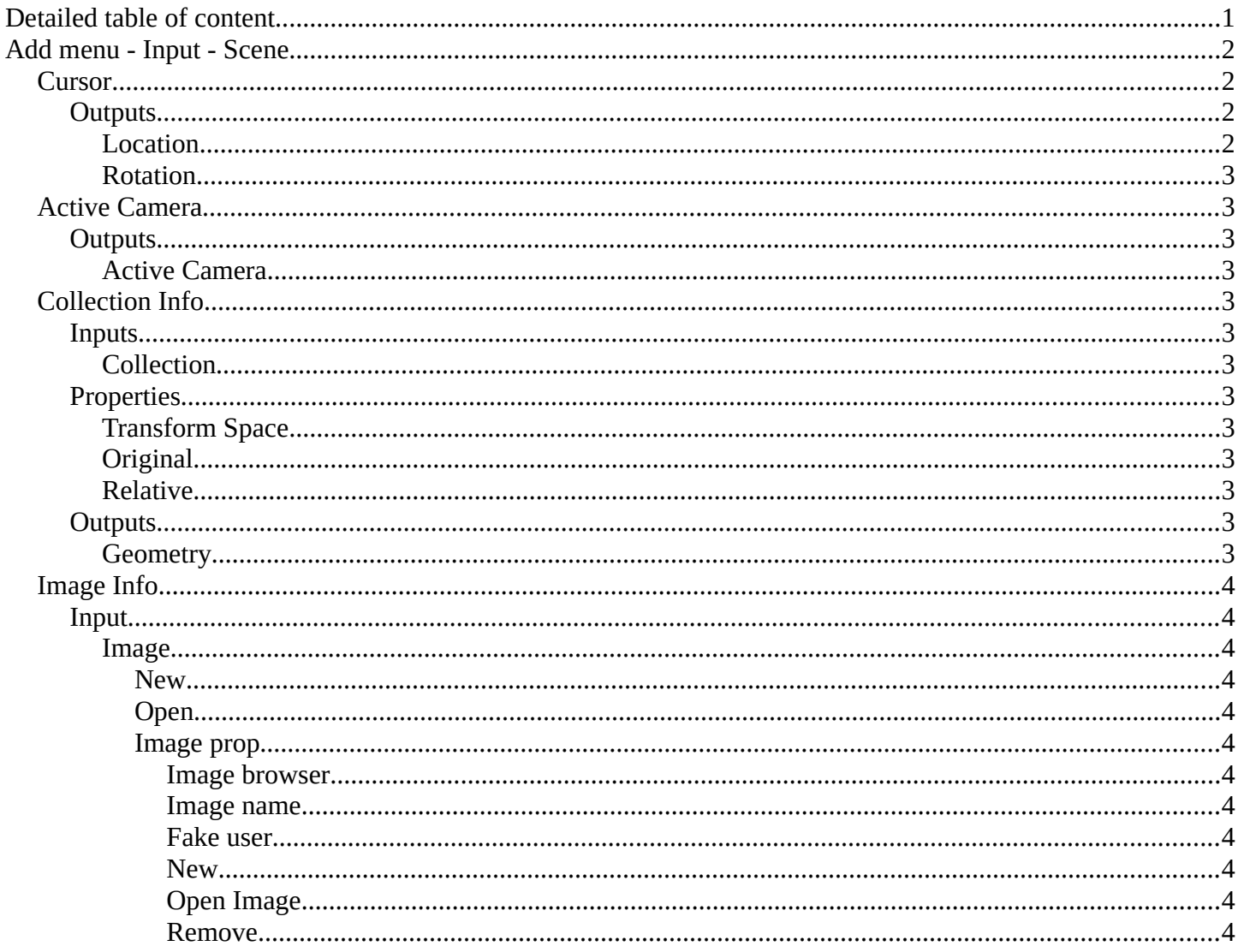

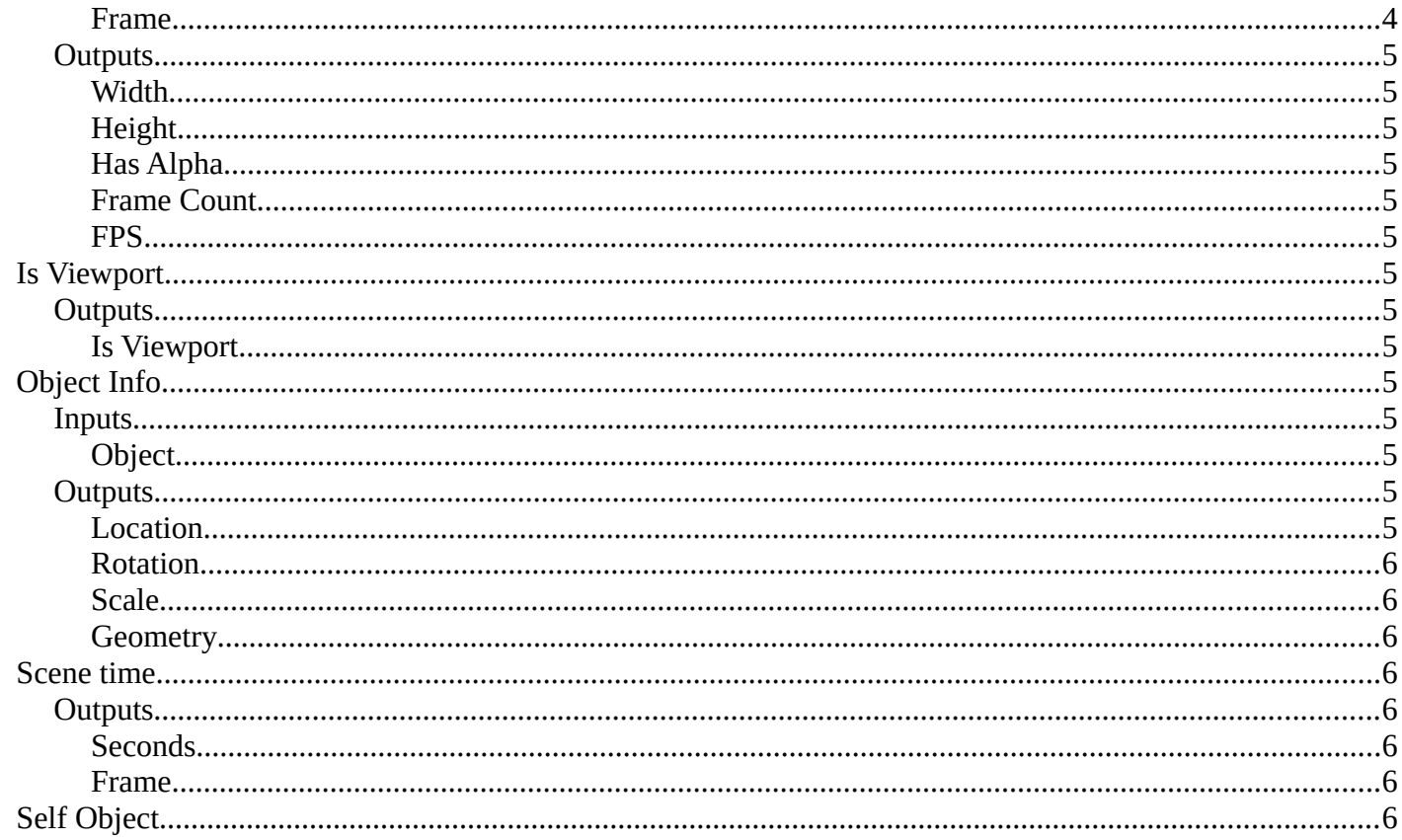

# <span id="page-1-0"></span>Add menu - Input - Scene

#### Here you find input nodes.

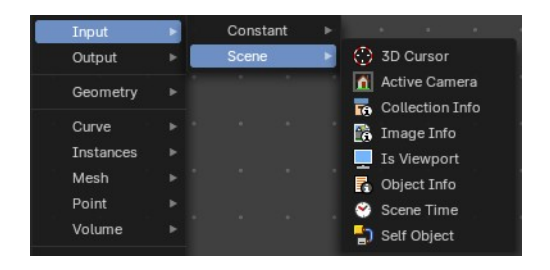

# <span id="page-1-1"></span>**Cursor**

The Cursor Geometry node gets the 3D Cursor location and rotation, for tool execution. Useful for creating tools with the 3D Cursor input from user.

Note that this node just shows with geometry nodes type Tool.

# <span id="page-1-2"></span>**Outputs**

### <span id="page-1-3"></span>**Location**

The location of the scene's 3D cursor, in the local space of the modified object.

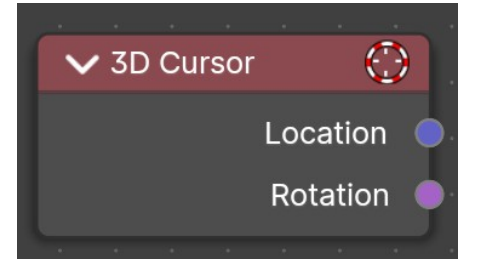

Bforartists 4 Reference Manual - 12.1.8 Editors - Geometry Nodes Editor - Header - Add Menu - Input - Scene

### <span id="page-2-2"></span>*Rotation*

The rotation of the scene's 3D cursor, in the local space of the modified object.

# <span id="page-2-0"></span>**Active Camera**

The node outputs the the scene's current active camera.

Typical usage would be to connect this node to an Object Info node to obtain its transform.

# <span id="page-2-3"></span>**Outputs**

### <span id="page-2-4"></span>*Active Camera*

The active camera.

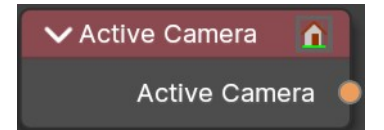

<span id="page-2-1"></span>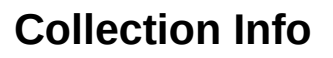

The Collection Info node retreives information from collections. This can be useful to use an external collection to control parameters in the geometry node tree.

# <span id="page-2-5"></span>**Inputs**

### <span id="page-2-6"></span>*Collection*

Collection to get the properties from.

# <span id="page-2-7"></span>**Properties**

### <span id="page-2-8"></span>*Transform Space*

The transformation of the geometry outputs.

# <span id="page-2-9"></span>*Original*

Output the geometry relative to the collection offset.

### <span id="page-2-10"></span>*Relative*

Bring the input collection geometry into the modified object, maintaining the relative position between the objects in the scene.

# <span id="page-2-11"></span>**Outputs**

#### <span id="page-2-12"></span>*Geometry*

Geometry of the collection in world space with all its modifiers applied.

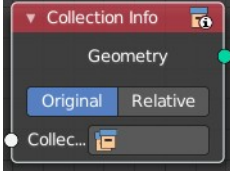

# <span id="page-3-1"></span>**Image Info**

Retreive infos from an image.

### <span id="page-3-2"></span>**Input**

#### <span id="page-3-3"></span>*Image*

Load or connect a image.

#### <span id="page-3-4"></span>**New**

Create a new image.

Opens a new image dialog where you can adjust the color, size and further settings.

#### <span id="page-3-5"></span>**Open**

Open a existing image.

#### <span id="page-3-6"></span>**Image prop**

<span id="page-3-7"></span>*Image browser* A list of available images

<span id="page-3-8"></span>*Image name* The name of the image

<span id="page-3-9"></span>*Fake user* Add a fake user to this asset.

#### <span id="page-3-10"></span>*New*

Create a new image.

Opens a new image dialog where you can adjust the color, size and further settings.

#### <span id="page-3-11"></span>*Open Image*

Open a existing image.

#### <span id="page-3-0"></span>*Remove*

Removes the image as the active image.

#### <span id="page-3-12"></span>*Frame*

For videos. Which frame to use.

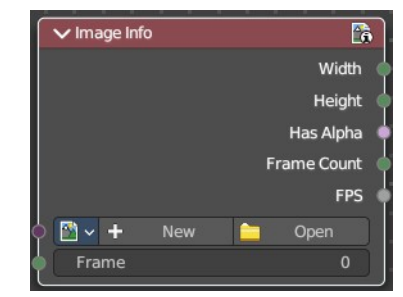

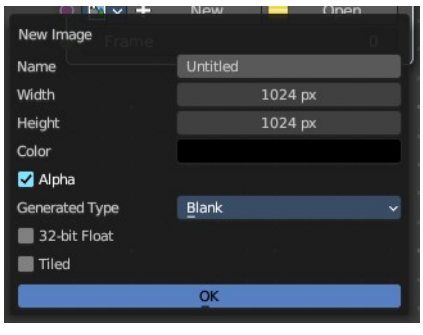

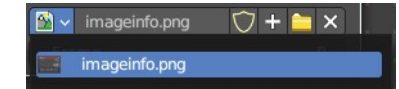

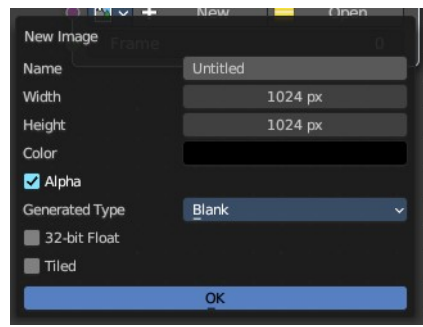

Bforartists 4 Reference Manual - 12.1.8 Editors - Geometry Nodes Editor - Header - Add Menu - Input - Scene

# <span id="page-4-2"></span>**Outputs**

# <span id="page-4-3"></span>*Width*

The width of the image.

# <span id="page-4-4"></span>*Height*

The height of the image

# <span id="page-4-5"></span>*Has Alpha*

Returns true if the image has an alpha channel

# <span id="page-4-6"></span>*Frame Count*

For movies. How many frames.

## <span id="page-4-7"></span>*FPS*

For movies, what FPS rate.

# <span id="page-4-0"></span>**Is Viewport**

The Is Viewport node outputs true when geometry nodes is evaluated for the viewport. For the final render the node outputs false.

# <span id="page-4-8"></span>**Outputs**

### <span id="page-4-9"></span>*Is Viewport*

A booleran that indicates if the geometry nodes is evaluated for preview.

# <span id="page-4-1"></span>**Object Info**

The Object Info node retreives information from objects. And outputs it then.

# <span id="page-4-10"></span>**Inputs**

<span id="page-4-11"></span>*Object*

Object to get the properties from.

# <span id="page-4-12"></span>**Outputs**

### <span id="page-4-13"></span>*Location*

Location of the object in world space.

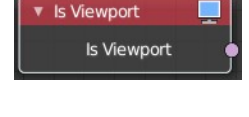

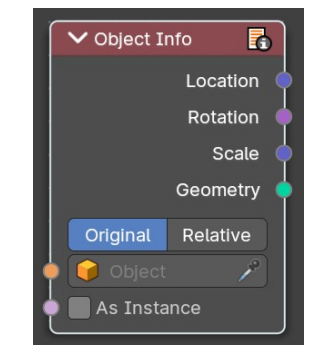

Bforartists 4 Reference Manual - 12.1.8 Editors - Geometry Nodes Editor - Header - Add Menu - Input - Scene

## <span id="page-5-2"></span>*Rotation*

Rotation of the object in world space.

## <span id="page-5-3"></span>*Scale*

Scale of the object in world space.

# <span id="page-5-4"></span>*Geometry*

Geometry of the object in world space with all its modifiers applied.

# <span id="page-5-0"></span>**Scene time**

Outputs the current scene time in seconds or in frames. The Frame output is a float value to make subframe rendering for motion blur possible.

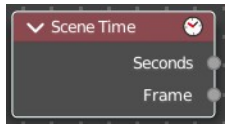

# <span id="page-5-5"></span>**Outputs**

## <span id="page-5-6"></span>*Seconds*

Output in seconds.

### <span id="page-5-7"></span>*Frame*

Output in Frames.

# <span id="page-5-1"></span>**Self Object**

Retreives the parent object of the geometry nodes.

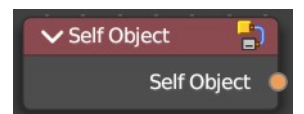